# **Колонтитулы и нумерация страниц Word 2007**

- **Колонтитулы представляют собой области,** расположенные на верхнем и нижнем полях страниц документа.
- **В колонтитулах размещается такая** информация, как название документа, тема, имя автора, номера страниц или дата.
- При использовании колонтитулов в документе можно размещать в них различный текст для четных или нечетных страниц

### **Для работы с колонтитулами предназначена панель "Колонтитулы" (лента «Вставка»)**

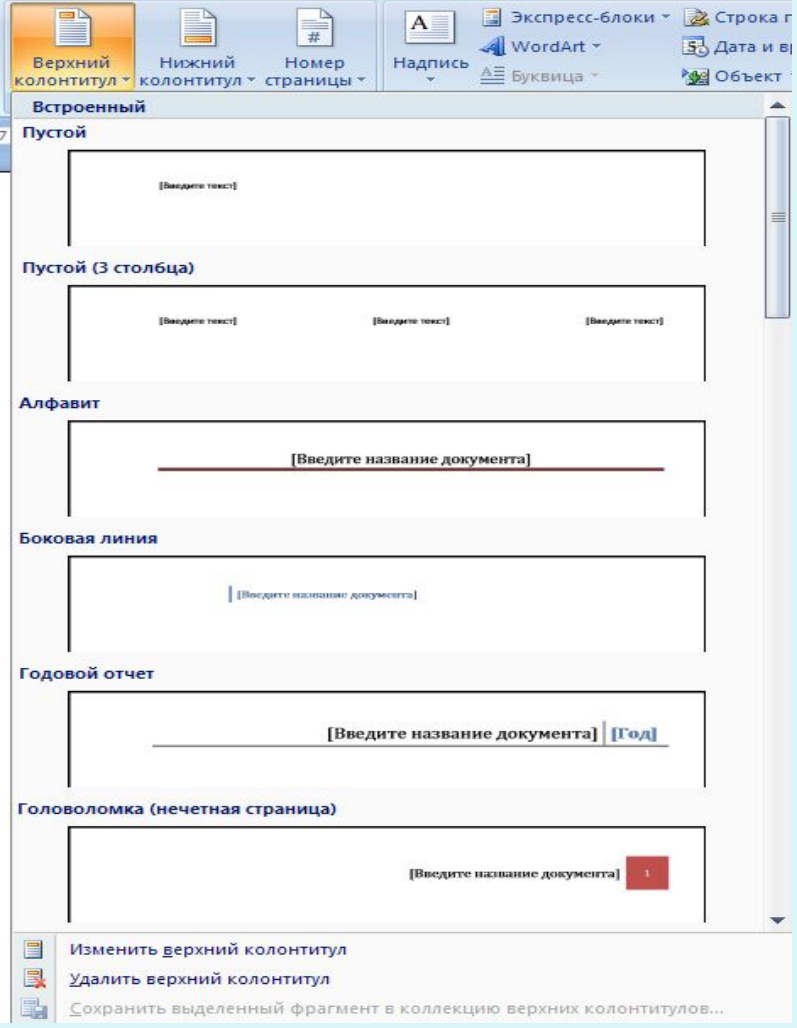

#### **После вставки колонтитул доступен для редактирования, при этом появляется контекстная лента** *"Конструктор"* **(Работа с колонтитулами)**

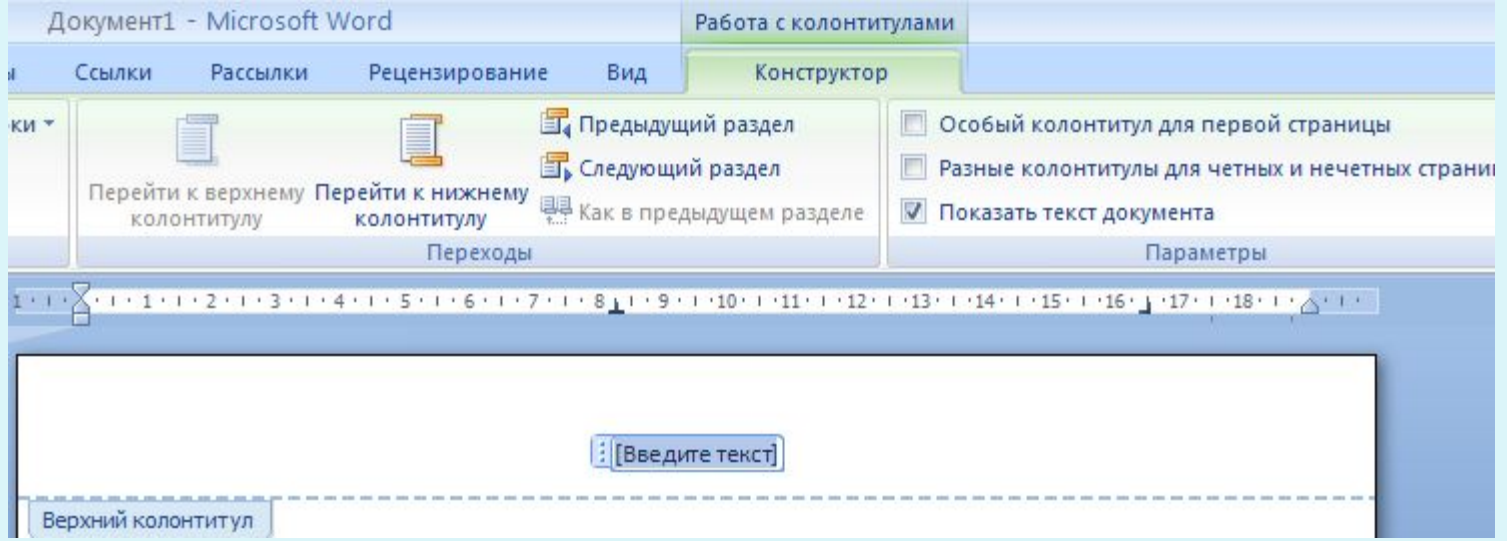

## **Настройка колонтитула**

- Лента "Конструктор" контекстного инструмента "Работа с колонтитулами" позволяет быстро произвести такие настройки колонтитула, как:
- различные колонтитулы для четных и нечетных страниц;
- отдельный колонтитул для первой страницы;
- скрытие основного текста во время работы с колонтитулами;
- вставка и редактирование номера страницы;
- управление положением колонтитула;
- вставка в колонтитул различных объектов: текущие дата и время, рисунки, стандартные блоки, объекты ClipArt.

• Колонтитулы можно настраивать отдельно для различных разделов. Но, для этого нужно разорвать между ними связь, т.к. по умолчанию все колонтитулы связаны между собой. Для этого надо перейти к тому колонтитулу, который надо оформить по-другому, и "отжать" кнопку "Как в предыдущем разделе".

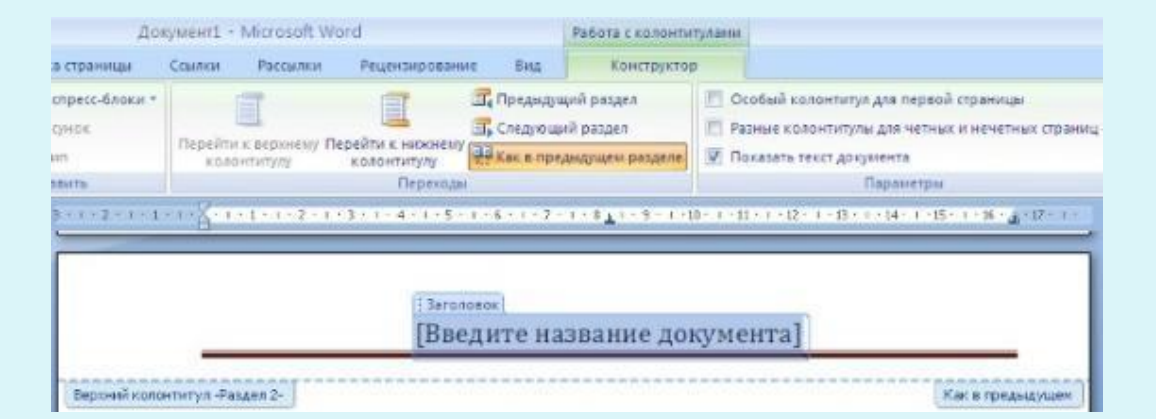

## **Нумерация страниц**

• Для нумерации страниц служит ǹǼǽǾǹǯ *"Номеǿ*  страницы" (лента "Вставка", панель "Колонтитулы").

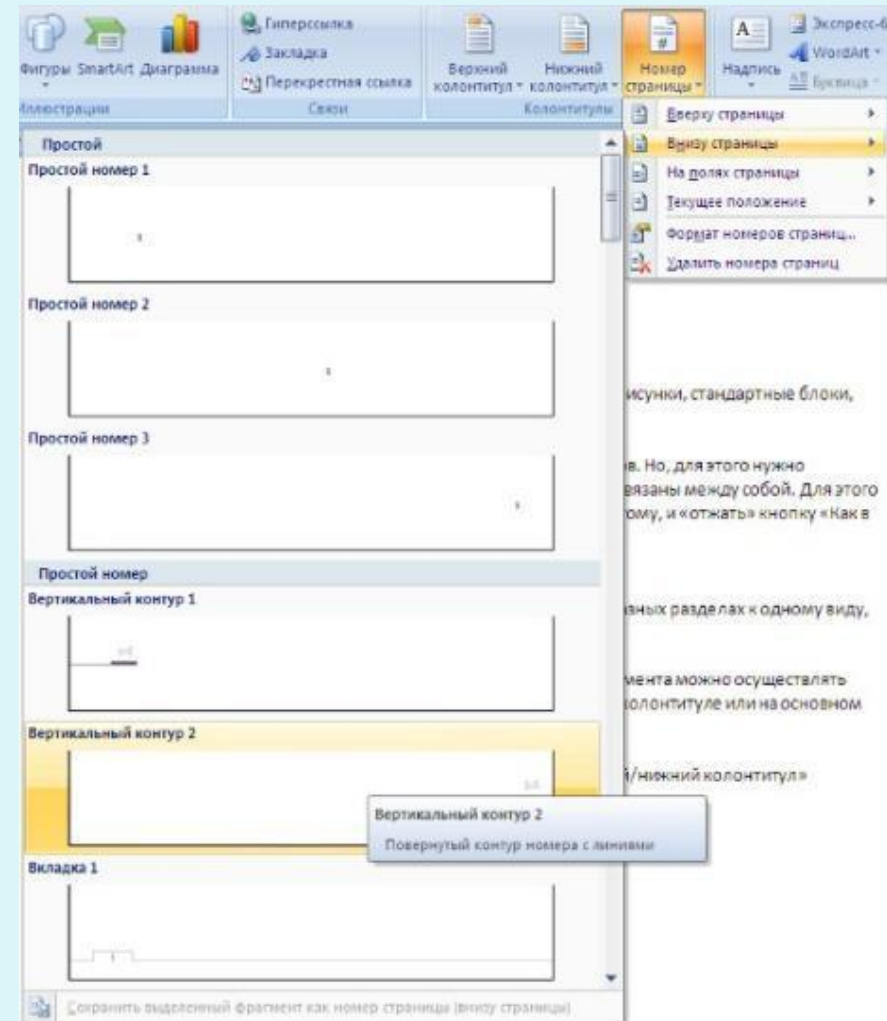

#### Если возникнет необходимость убрать номер только с первой страницы, нужно сделать следующее:

- откройте ленту "Разметка страницы";
- откройте окно панели "Параметры страницы";
- на вкладке "Источник бумаги" установите флажок "Различать колонтитулы первой страницы".

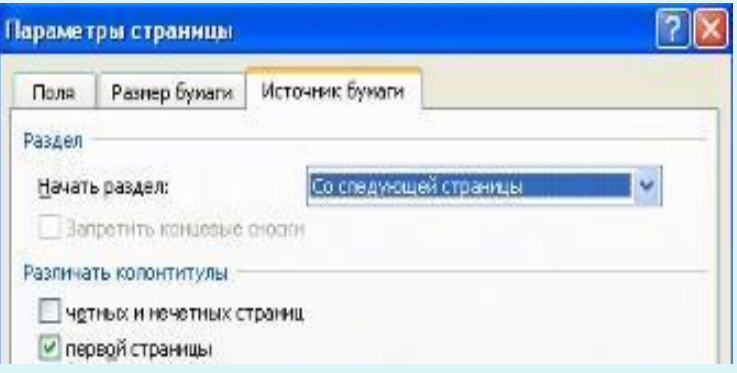